# <span id="page-0-0"></span>功能示例-跨库数据集

概述说明

自助数据集支持跨库查询,当用户查询数据的范围比较广,并不限于一个数据库时,可以跨多个数据库进 行查询。

实现跨库查询的前提条件: 保证系统中的"跨库联合数据源"和"高速缓存数据库"有效,且进行跨库查 询的数据库已经同步到跨库联合数据源中。

目前支持做跨库的数据源类型包括:高速缓存库、Hadoop\_Hive、星环、Vertica、CH、Greenplum、 Infobright、Oracle、DB2 V9、MySQL、MS SQL Server、Spark SQL、Teradata\_v12、Informix、IMPALA、 PostgreSQL。

<span id="page-0-1"></span>示例分析

## <span id="page-0-2"></span>业务需求描述

某企业的生产部门和销售部门有各自的数据信息存储库,现在公司上层要求结合库存数据和销售数据进行 综合分析。具体要求有:

1、各个地区的销售情况,主要通过销售额数据体现,并且能够对区域进行下钻,查看下级省份和城市的销 售情况。

2、不同类别的产品库存情况。

3、不同类别的产品在各个地区的订购量情况。

4、不同类别的产品销售情况,主要通过销售额数据体现,通过产品类别选择查看所属产品的销售情况。

#### <span id="page-0-3"></span>需求及数据分析

由于生产部门和销售部门的数据分别存储在不同的数据库:生产部门的数据存储在基于Oracle数据库的 "Stock"数据源中,销售部门的数据存储在基于MySQL数据库的"Sales"数据源中。

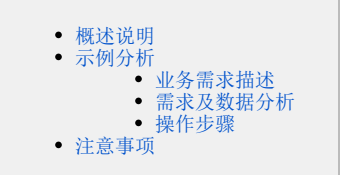

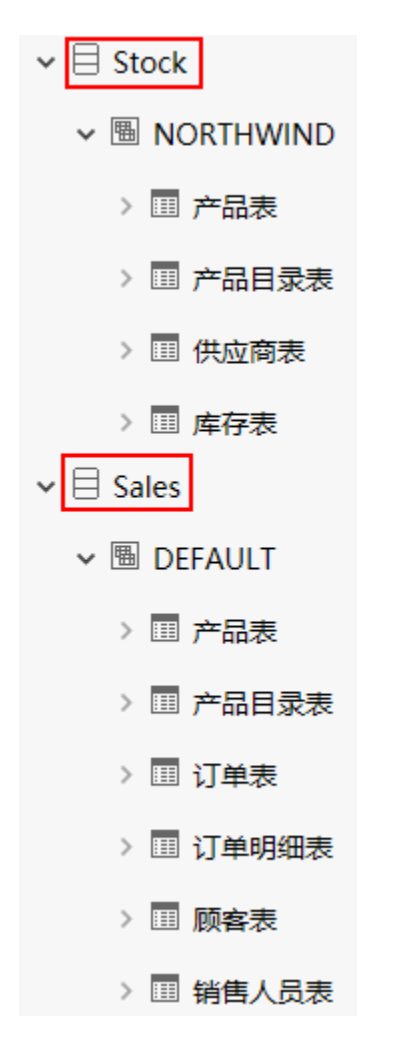

因此该综合分析需要进行跨库查询,创建一个跨库数据集,并可以用该数据集设计一个自助仪表盘。

# <span id="page-1-0"></span>操作步骤

本示例以"Stock"数据源和"Sales"数据源来实现。

1、新建自助数据集,在左侧数据连接区可以看到能实现跨库查询的数据源。数据源左侧颜色标识条上的空 心圆表示该数据源支持跨库查询,如下图所示:

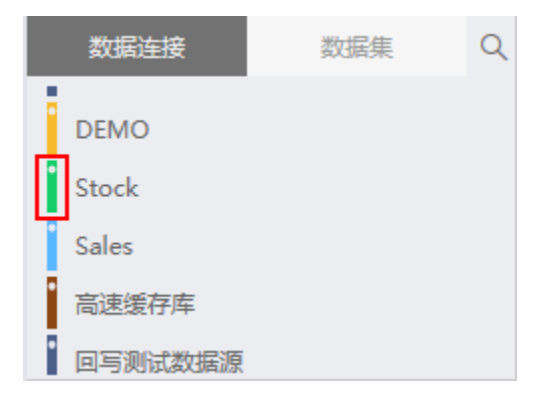

2、双击选择 "Sales" 数据源下的 "产品目录表" 、 "产品表" 和 "订单表" ,和 "Stock" 数据源下的 " 库存表"和"供应商表"到表集合区,表跟表之间会自动建立关联关系。 数据表左侧颜色与所属数据源左 侧颜色一致,同一个数据源的数据表左侧颜色一致。

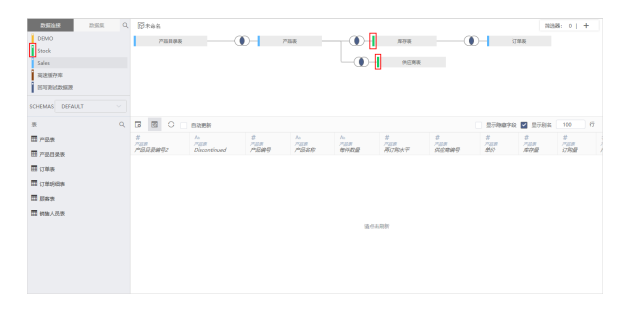

若表关系没有自动连接,可以打开设置表连接窗口,手动设置表连接。

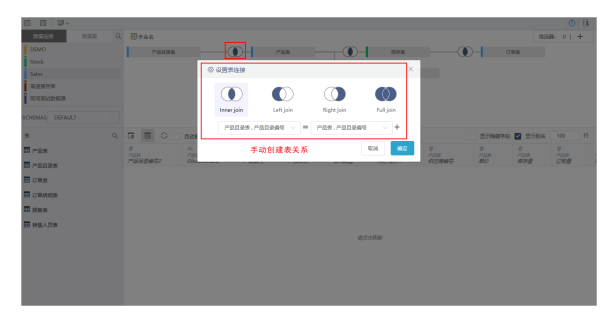

3、点击 **刷新** 按钮,可以查看跨库数据集表数据;最后再点击 **保存 ,**并将该自助数据集命名为 "跨库 数据集"。

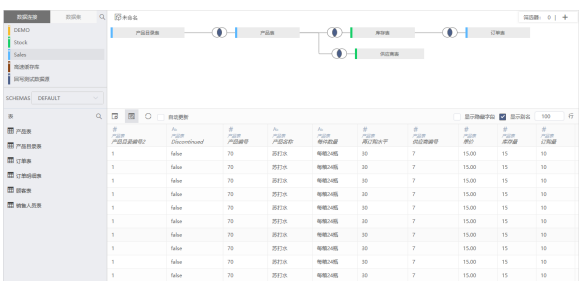

4、新建自助仪表盘,在自助仪表盘左侧的 **数据** 中选择刚刚创建的"跨库数据集",基于该跨库数据集定 义的仪表盘效果如下图所示:

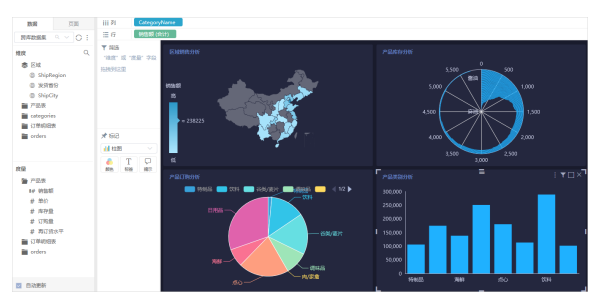

自助仪表盘的定制详情请参见 [自助仪表盘](https://history.wiki.smartbi.com.cn/pages/viewpage.action?pageId=40447016) 章节。

## <span id="page-2-0"></span>注意事项

- 1. V8.5版本及以上的版本,一旦用户创建了新的关系数据源连接,则自动同步到跨库联合数据源
- 2. 中。 V8.5版本之前已存在的关系数据源不会自动同步到跨库联合数据源,需要手动添加。添加入口如 下图所示:

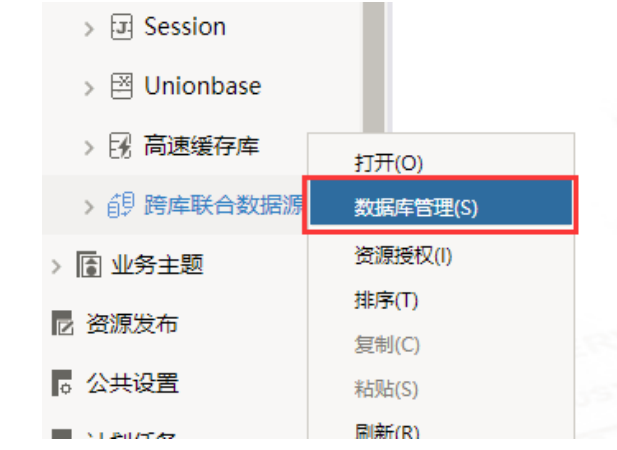